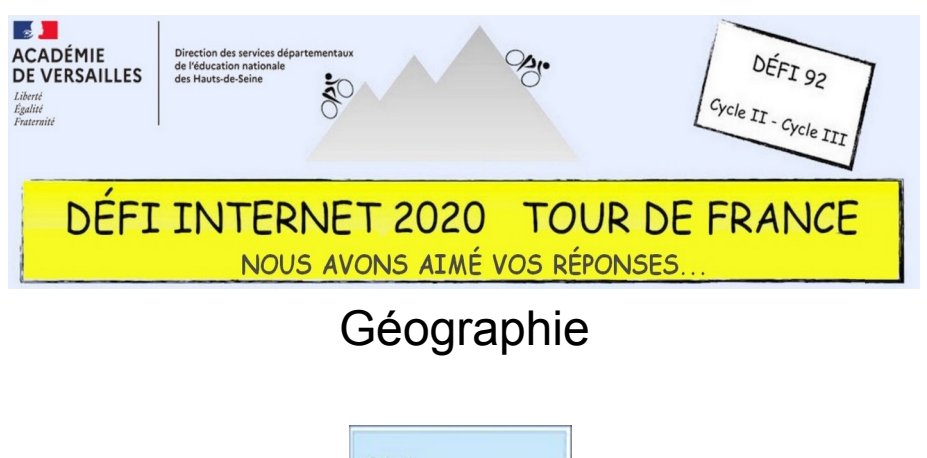

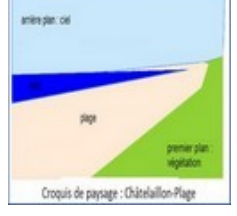

Cycle 2 – CP, CE1 et CE2

- Repérer une ville étape sur le parcours du tour (site officiel du Tour de France)
- Chercher une photo de paysage libre de droit de cette ville étape ou de ses environs proches et l'enregistrer
- Délimiter chaque zone de l'image pour créer un croquis et la colorier. Le schéma doit permettre de dégager au moins trois plans : (premier plan, second plan, arrière-plan). Le travail peut se faire avec une application sur ordinateur, tablette ou TNI par insertion de formes colorées sur l'image : logiciel de dessin, logiciel de présentation type powerpoint, logiciel du TNl, etc.
- Légender chaque plan et donner un titre au croquis
- Enregistrer le croquis ou faire une capture d'écran
- Envoyer les documents réalisés (photo initiale et réalisation) par courriel

## Cycle 3 – CM1 et CM2

- Repérer une ville étape sur le parcours du tour (site officiel du Tour de France)
- Localiser cette ville en plaçant un repère sur une carte de France (application Édugéo, Maps, Plan…) et capturer/enregistrer l'image
- Sur le site ou l'application Édugéo, faire apparaitre les couches dessin et photographies aériennes Centrer la carte sur la ville choisie et adapter l'échelle du plan. Tracer un rectangle avec l'outil ligne autour de la zone choisie.

À l'aide des outils de dessin, délimiter les différentes espaces caractéristiques du plan dans ce rectangle (ville/village, zone construite, champs, forêt, mer, montagne, grand axe routier, cours d'eau, mer…). Le croquis doit faire apparaitre au moins 4 zones distinctes.

- Configurer la légende et donner un titre au schéma
- Exporter le croquis avec la légende en format pdf (site Édugéo) ou effectuer une capture d'écran (application iPad)
- Envoyer les documents réalisés (carte de France + croquis) par courriel